# INSTRUKCJA DODANIA ADMINISTRATORA DO PODMIOTU NA PLATFORMIE USŁUG ELEKTRONICZNYCH (PUE) PRZEZ INNEGO ADMINISTRATORA ORAZ W SYTUACJI, GDY DOTYCHCZASOWY ADMINISTRATOR JEST NIEDOSTEPNY

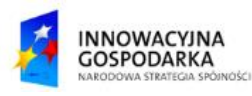

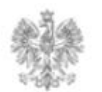

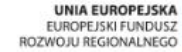

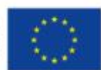

Dodanie administratora do podmiotu jest możliwe tylko przez innego administratora danego podmiotu.

- PUE umożliwia wskazanie wielu administratorów podmiotu.
	- Pierwszym administratorem podmiotu jest zazwyczaj ten użytkownik PUE, który założył konto podmiotu.

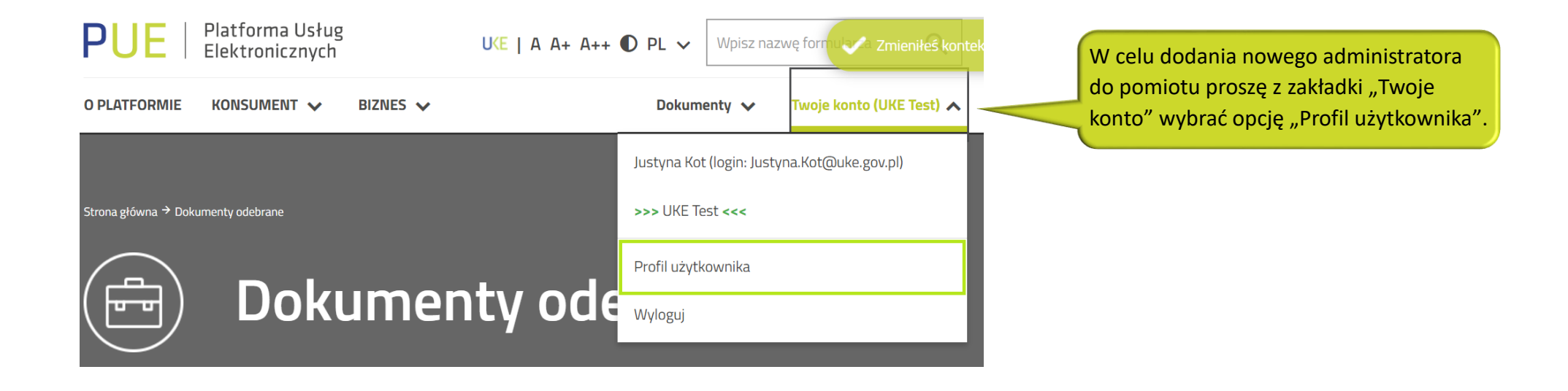

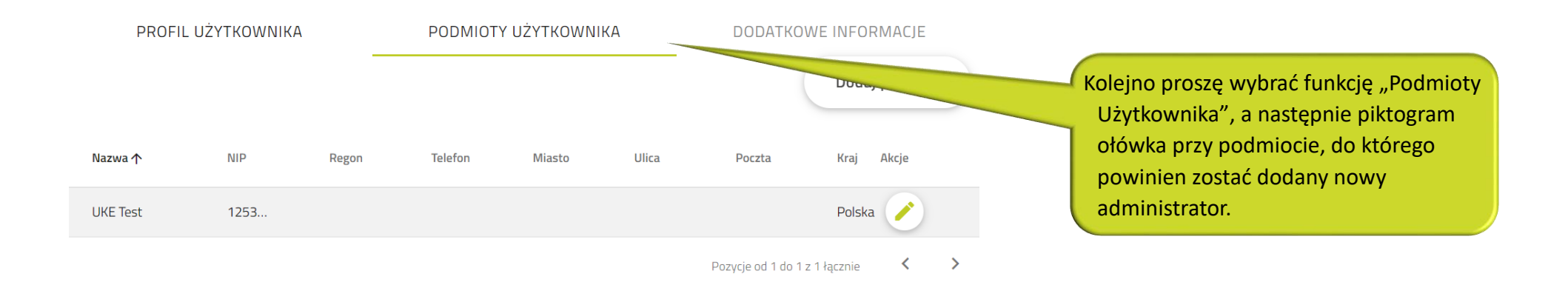

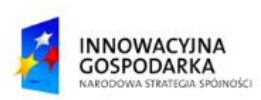

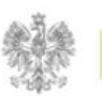

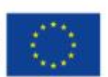

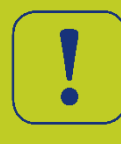

W panelu "Profil podmiotu" dostępna jest zakładka "Administratorzy", która umożliwia dodawanie oraz usuwanie administratorów podmiotu.

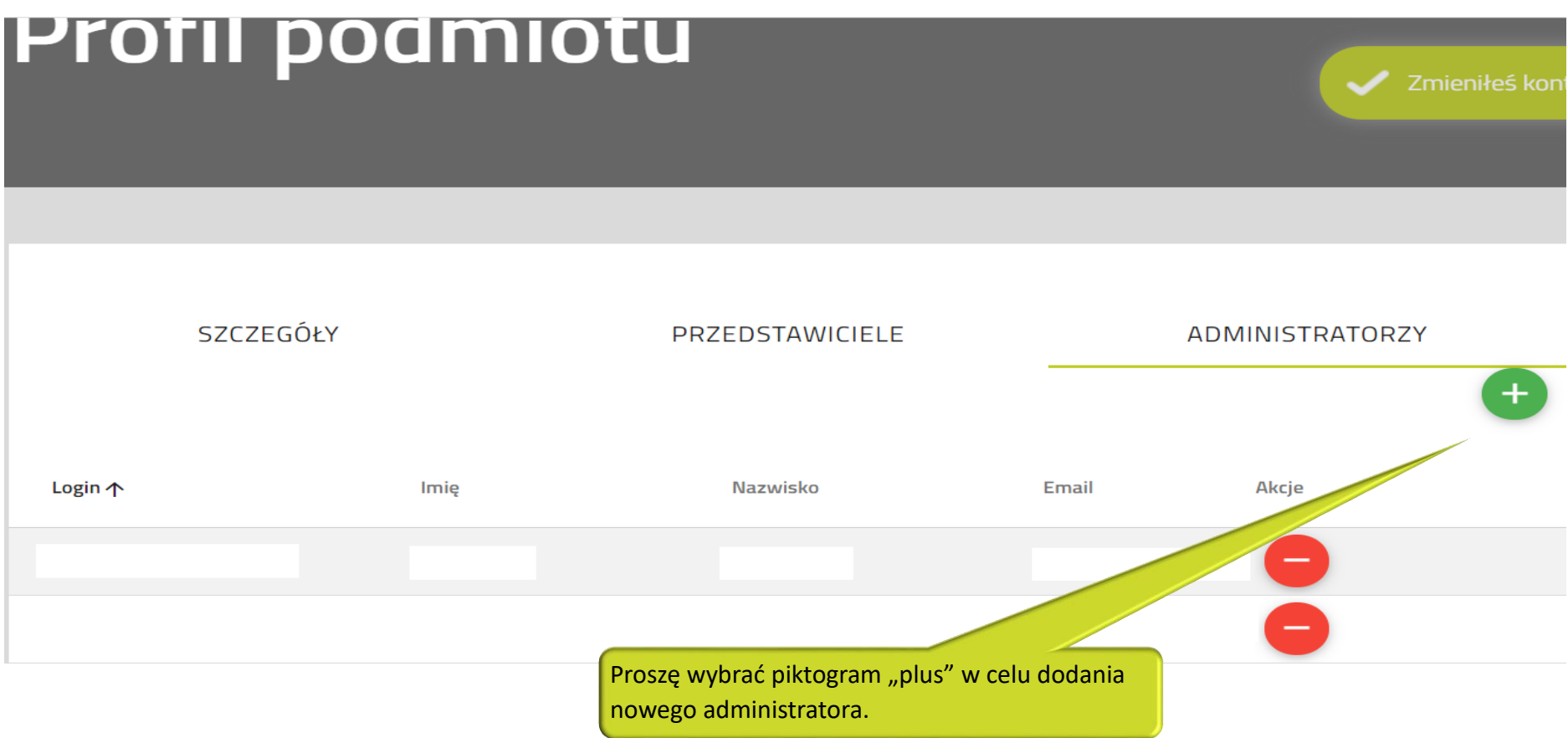

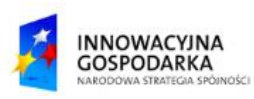

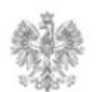

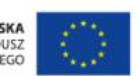

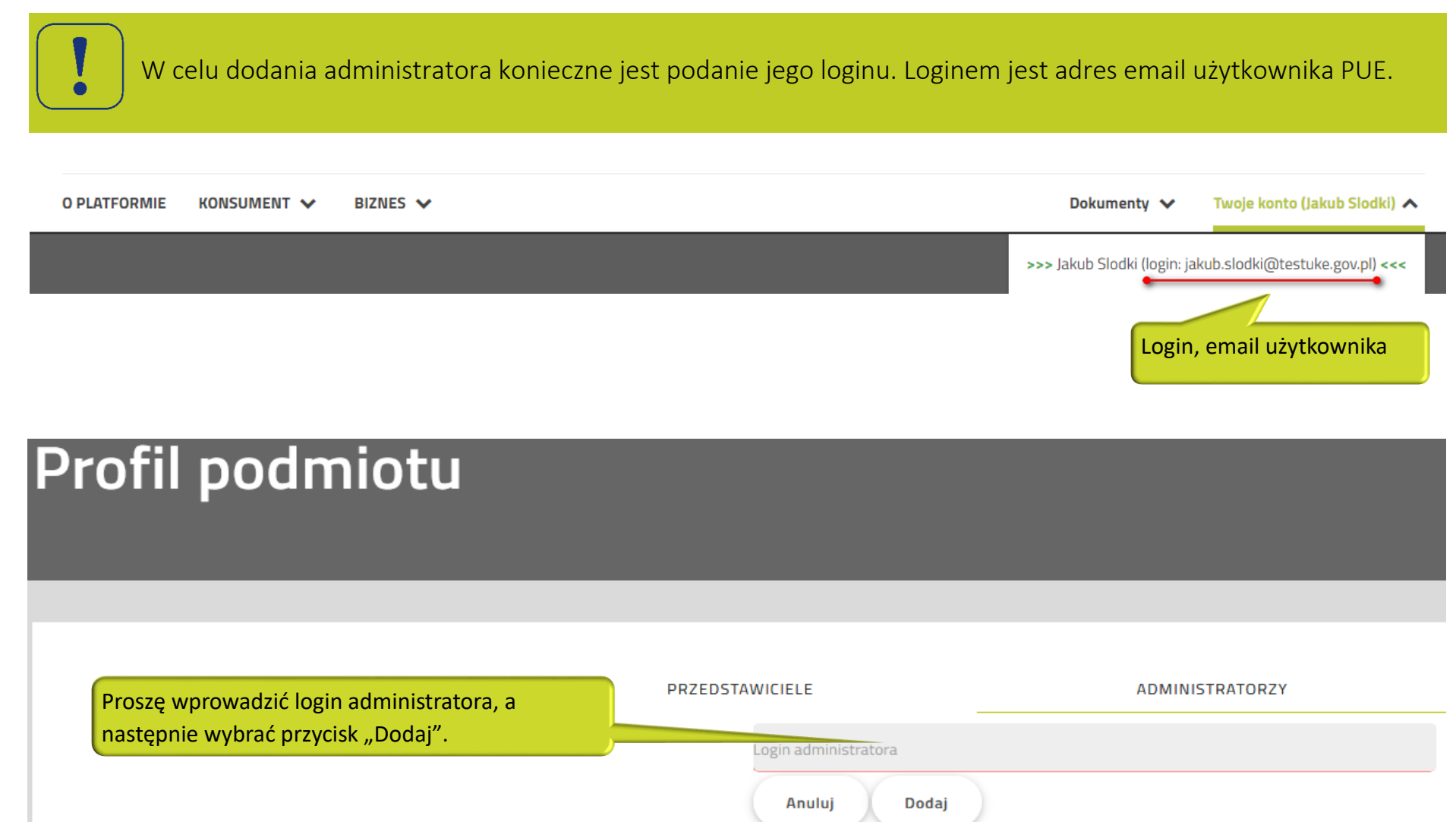

w kolumnie "Akcje".

Do podmiotu administrator może dodawać wielu administratorów.

Administrator może również usunąć innych administratorów, korzystając z piktogramu "minus" znajdującego się przy danym przedstawicielu

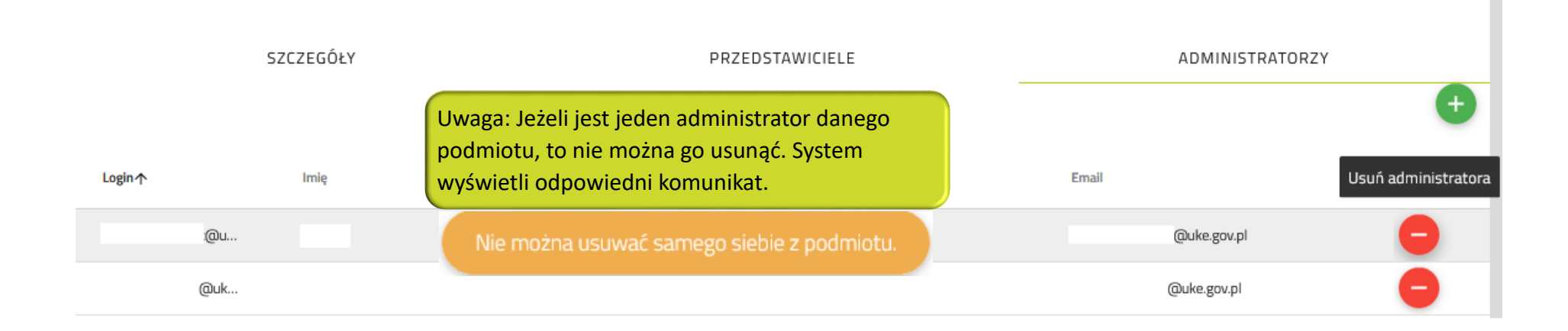

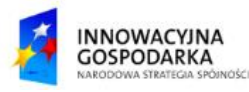

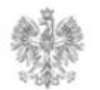

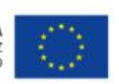

#### **Jak dodać administratora do podmiotu, jeśli dotychczasowy administrator jest niedostępny?**

Nowy administrator może zostać dodany jedynie przez aktualnych administratorów.

Jeśli administrator danego podmiotu jest niedostępny, użytkownik, który chce mieć nadane uprawnienia administratora podmiotu, musi złożyć Wniosek ogólny przez PUE.

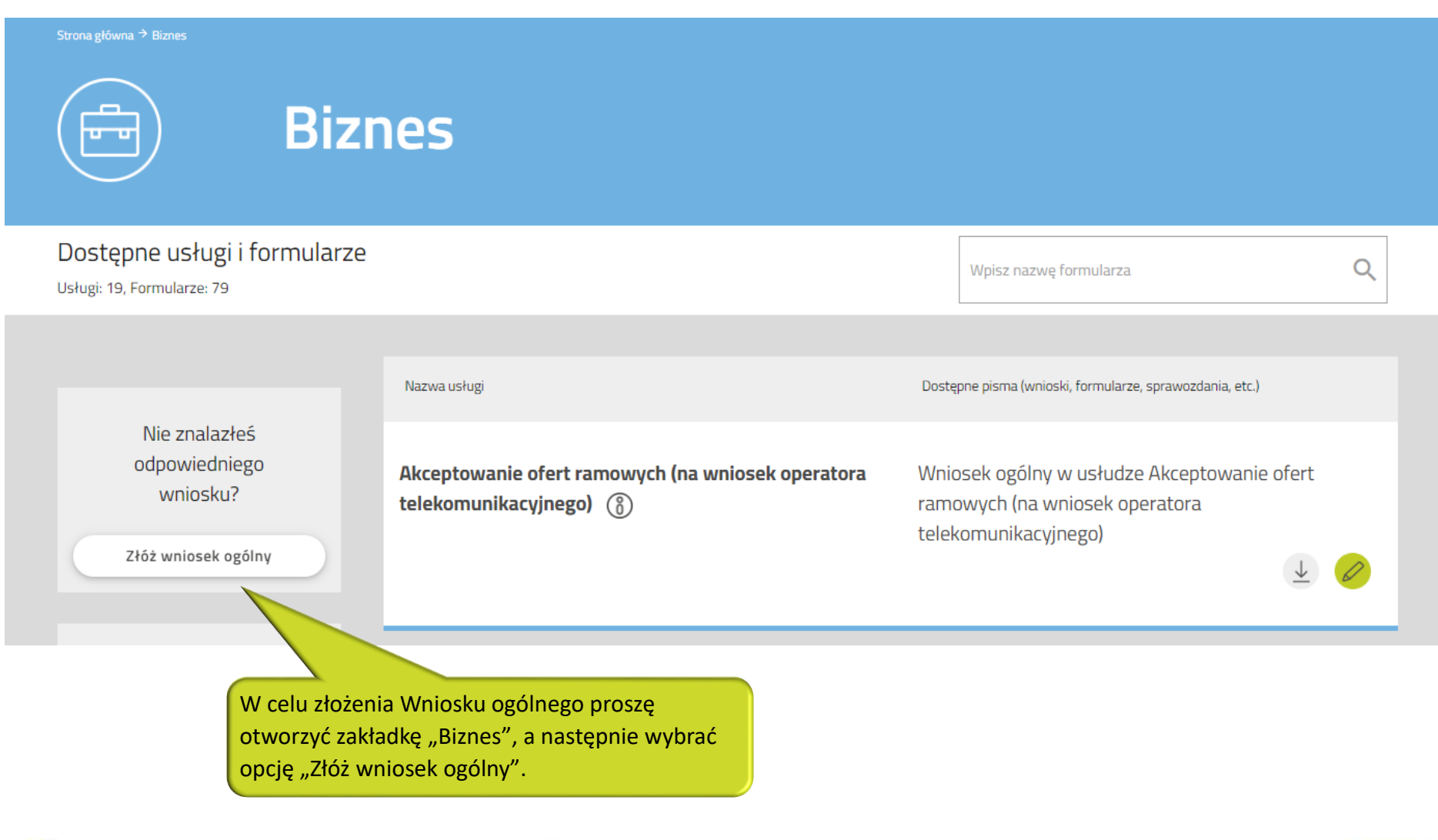

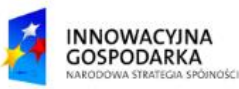

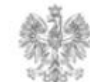

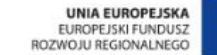

#### Jak dodać administratora do podmiotu, jeśli dotychczasowy administrator jest niedostępny?

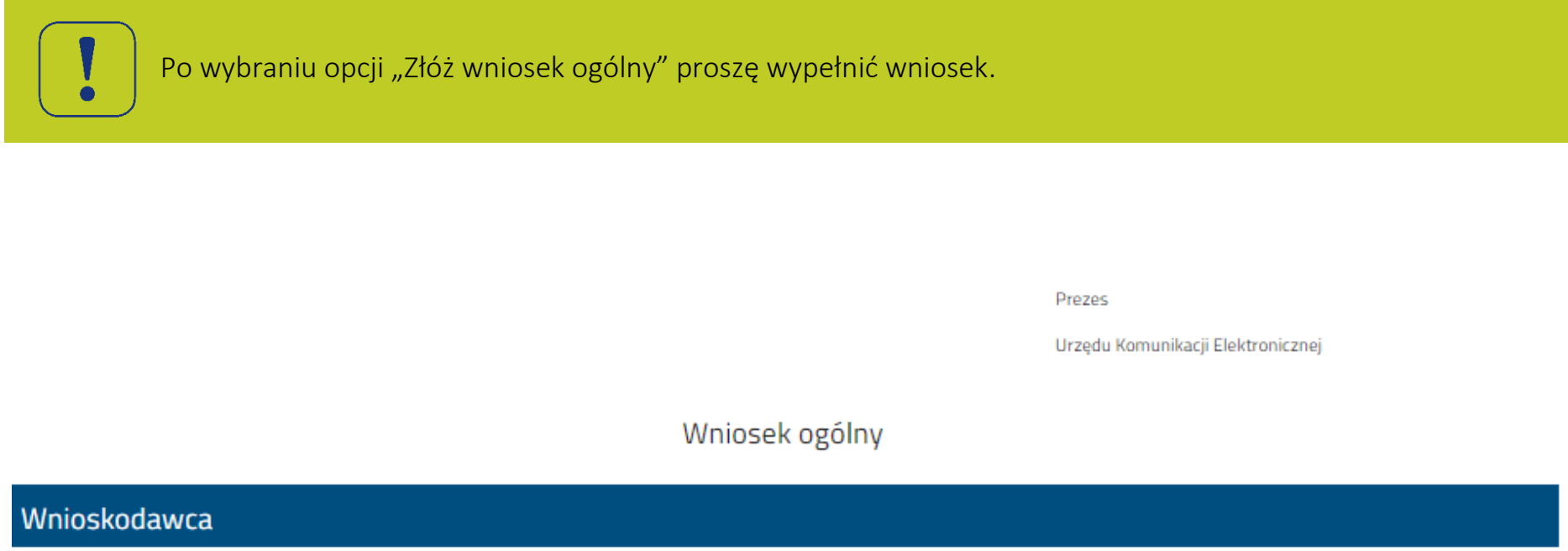

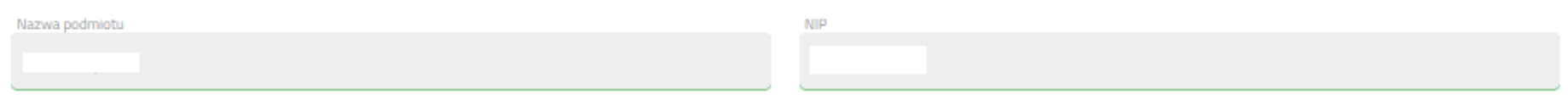

### Adres wnioskodawcy

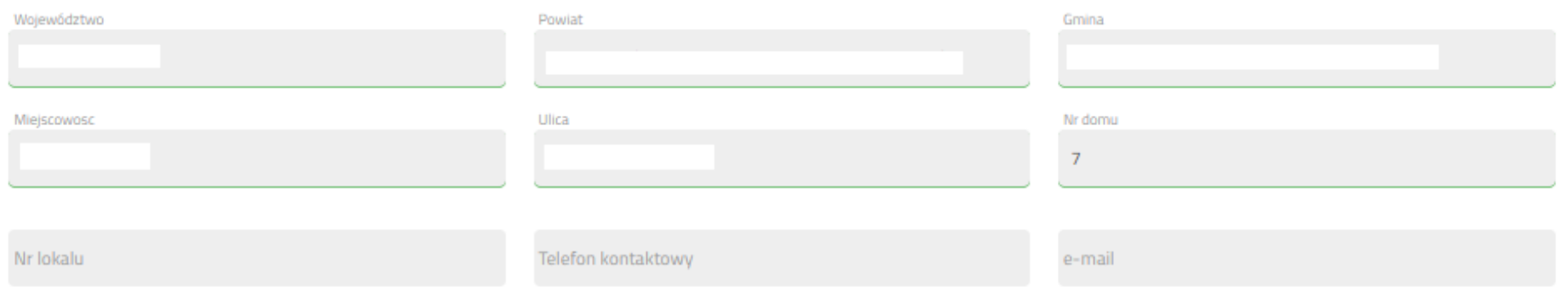

Treść wniosku

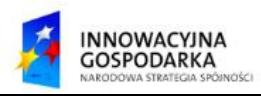

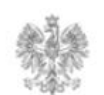

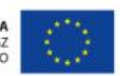

#### **Jak dodać administratora do podmiotu, jeśli dotychczasowy administrator jest niedostępny?**

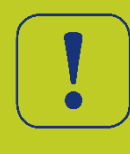

. NIP. Następnie proszę wybrać opcję "Zapisz i przejdź dalej" i procedować Wniosek zgodnie z instrukcją W treści wniosku proszę wskazać nazwę podmiotu, do którego ma zostać przypisany nowy administrator oraz "Podpisywanie i wysyłanie formularza".

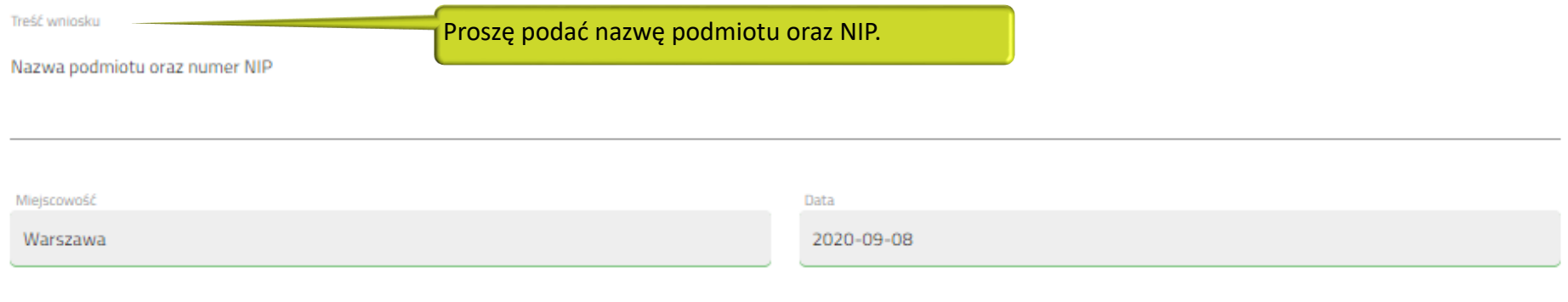

 $\Box$ Rezygnuję z doręczenia pism drogą elektroniczną.

Po

Załaczniki

UWAGA: Pojedynczy załącznik nie może przekraczać wielkości 10 MB. Suma wielkości załączników nie powinna przekraczać 20 MB.

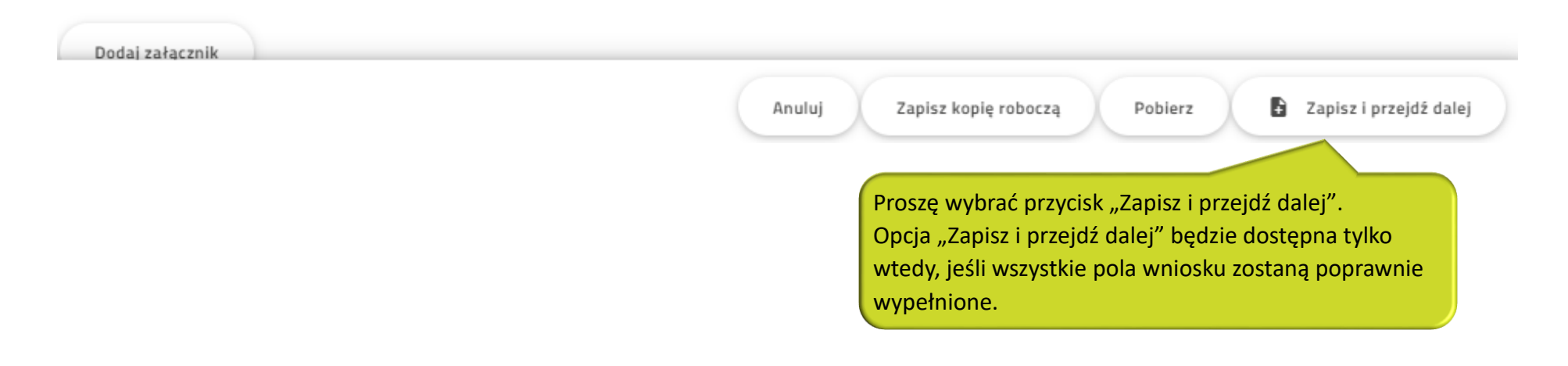

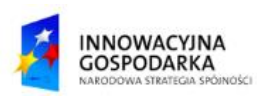

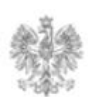

#### Urząd Komunikacji Elektronicznej

Biuro Dyrektora Generalnego T +48 22 534 9270

## **www.uke.gov.pl**

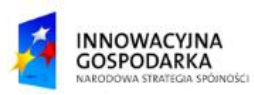

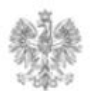

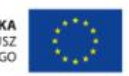